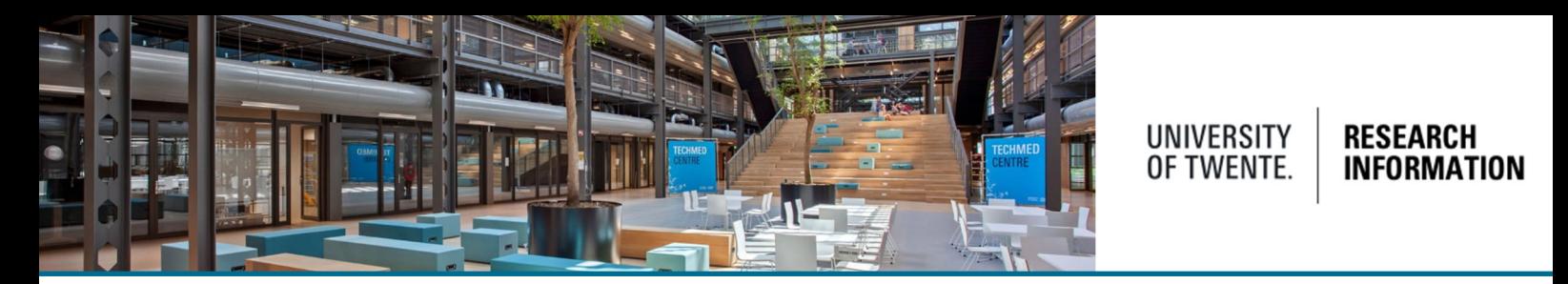

## Adding research output from previous/other employments to Pure

If needed, research output from previous employments can be added to Pure. It is however important to set up the affiliations correctly to avoid publications being counted towards UT statistics. The easiest way to add historical data is to use the automated search option (on the main screen click "add new" and then "set up automated search" at the bottom of the screen). The relevant source (Scopus for instance) will offer you the option to download past publications into Pure, and will recognize any external affiliations which can then be imported. **BUT**: because this is an external affiliation, the publication will not be visible on the portal and/or your publication list!

The only way to make sure your former publications are displayed on your (UT)publication list is described below, and applies when adding a publication manually. The steps need to be executed in the following order:

- 1. Send a request to your Pure faculty manager to add a non UT-affiliation to your personal profile.
- 2. After confirmation, this non UT-affiliation can be used when adding NEW publications to Pure
- 3. Add a new publication. In the 'Contributors and affiliations' section click the edit button (next to your name)

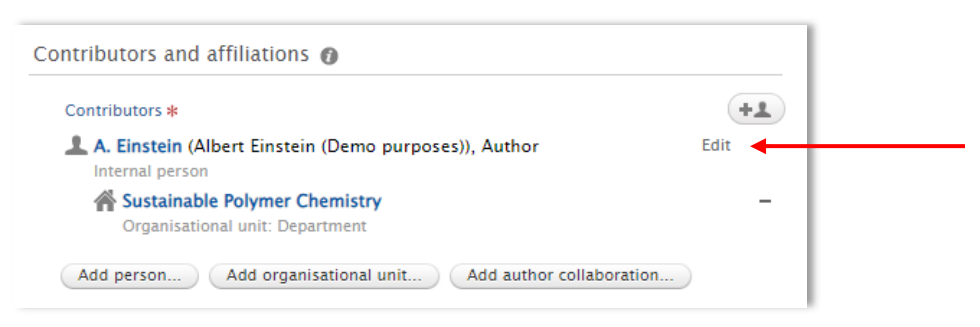

## 4. De-select the UT affiliation and select the Non UT-affiliation

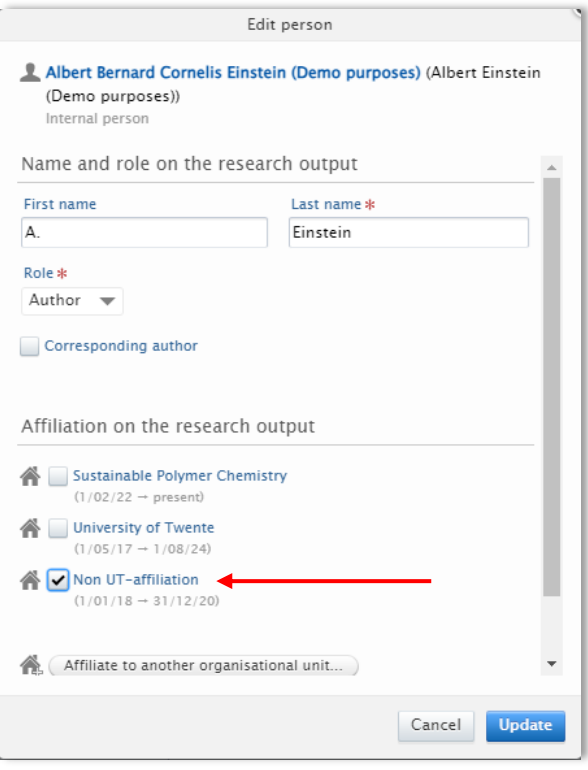

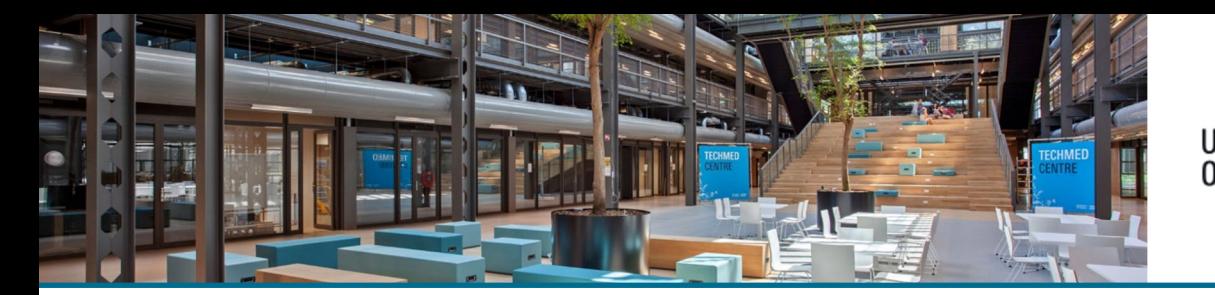

## UNIVERSITY<br>OF TWENTE. **RESEARCH INFORMATION**

(If needed, affiliate to an external organization by clicking the corresponding button)

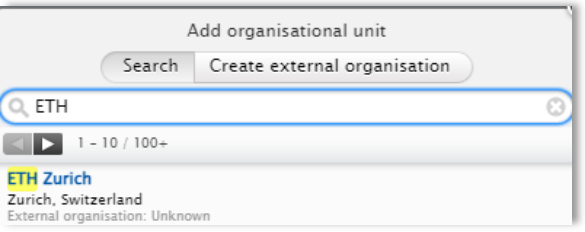

Click update at the bottom of the screen

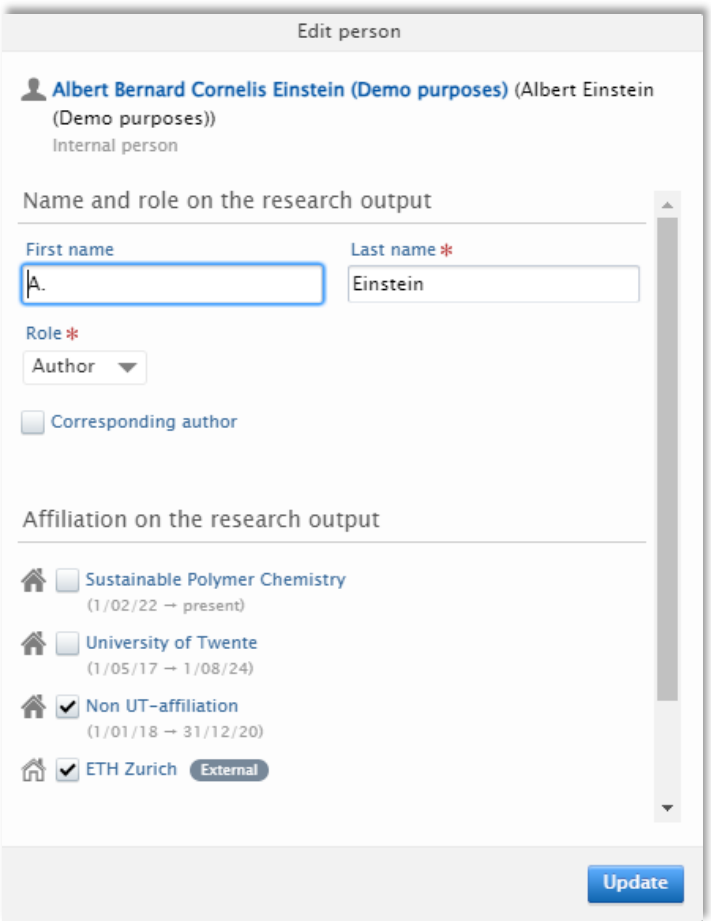

5. In the 'Publication managed by' section, change the managing organization to: non UTaffiliation. This ensures that this publication is not shown and counted on faculty/group publications lists. On your personal publication list, it will.

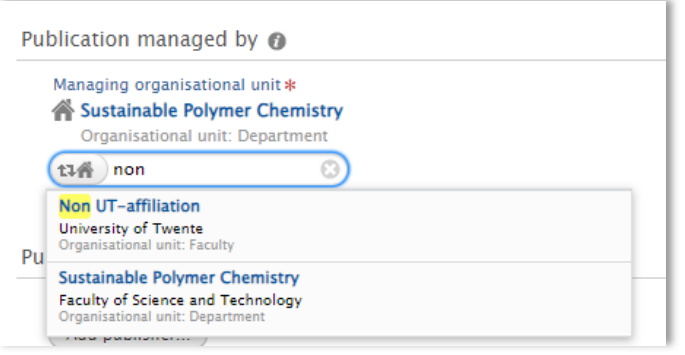

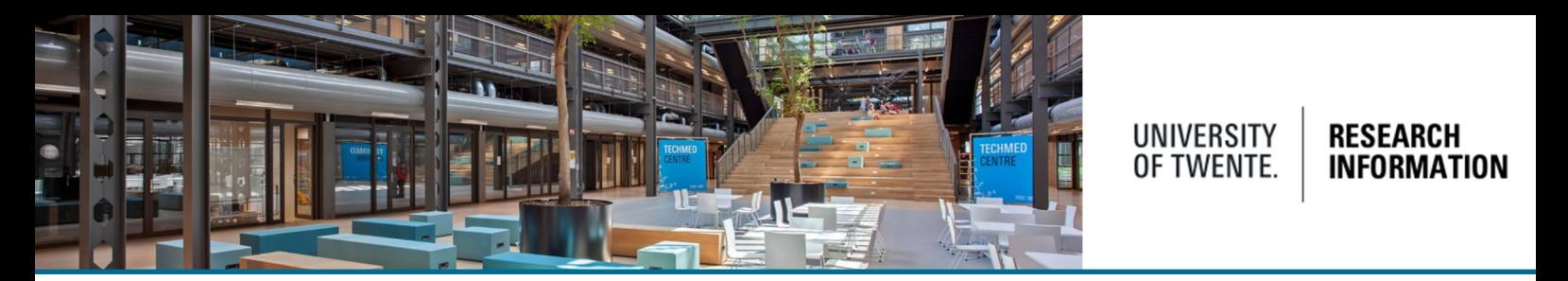

The settings in the 'Visibility' section determine whether your publication will be visible on the public portal. For publication lists, the option "backend" will do.

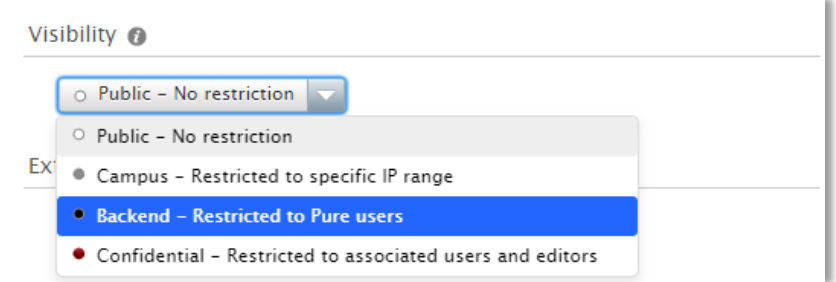

6. When done completing the form, click Save at the bottom of the screen.

After validation, on the portal this (former) research output is displayed like this: (when visibility is set to Public). The former affiliation will not be displayed.

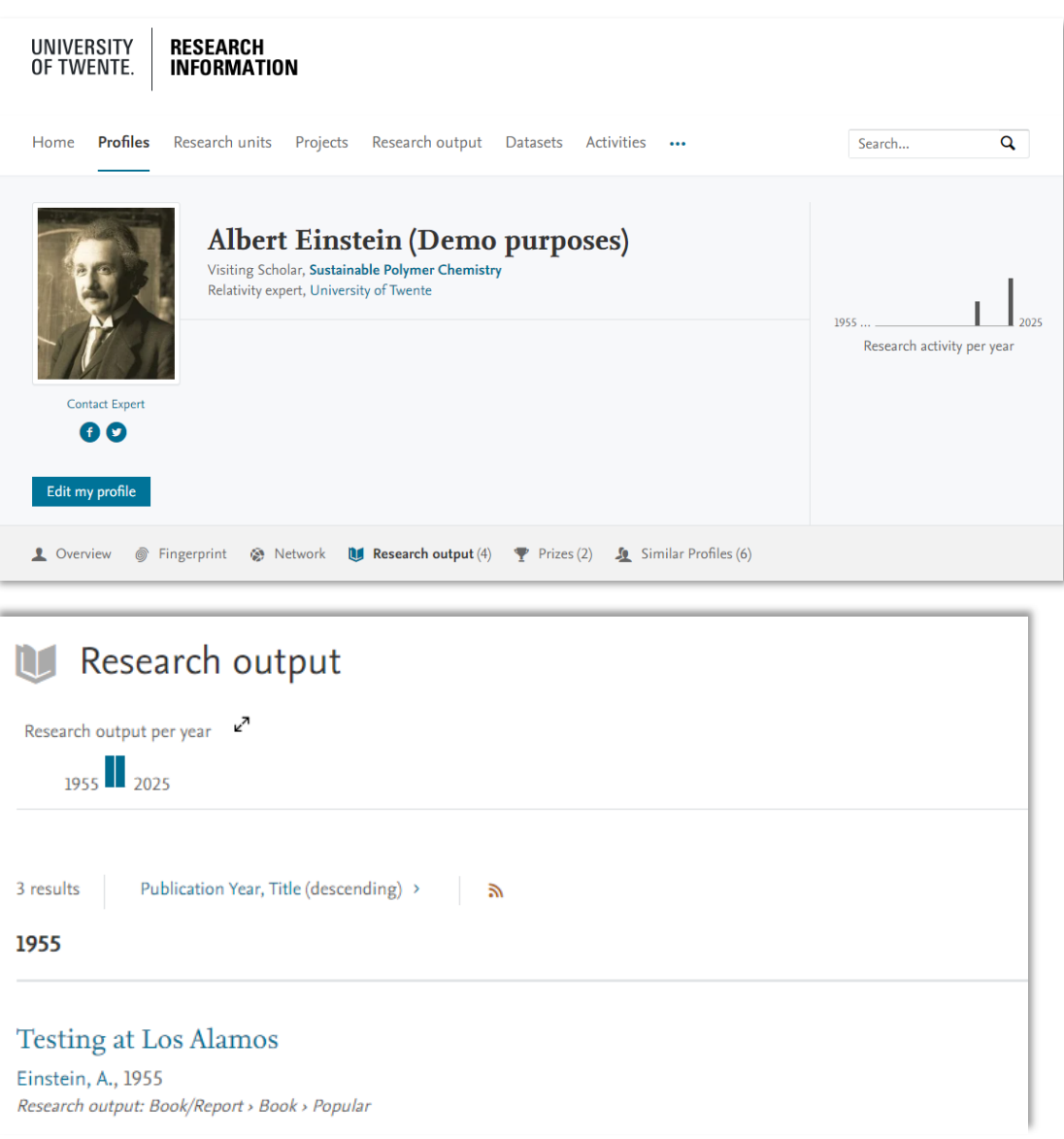

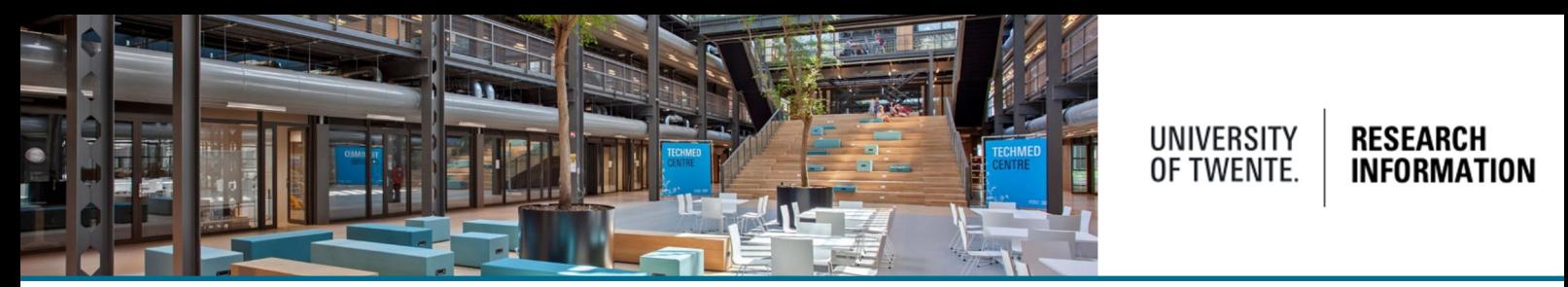

On the back-end (Pure Research Information) in your personal profile, the non UT-affiliations is displayed as a former relation.

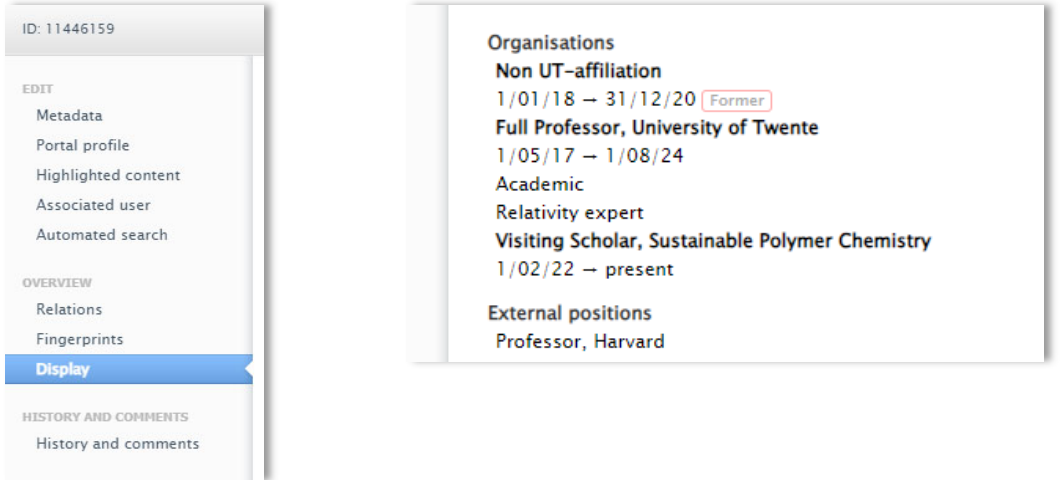

If it is necessary to change the affiliation of existing (validated) research output, please contact your Pure faculty manager.

## Help and support

The Help and support section at the bottom of Pure Research Information offers links to an online manual, Frequently Asked Questions (FAQ) and a contact email address.

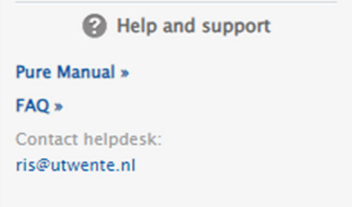